# Deploying WCS with CloudFormation

- [Overview](#page-0-0)
- [CloudFormation template example to deploy CDN](#page-0-1)
- [WCS CDN deployment example using CloudFormation web console](#page-5-0)

## <span id="page-0-0"></span>**Overview**

AWS CloudFormation allows to deploy cloud instances stacks by a certain template. Thus, a simple WCS CDN can be deployed for example. In this case, WCS update to the latest build and instance setup can be made with UserData scripts.

# <span id="page-0-1"></span>CloudFormation template example to deploy CDN

Below, there is the CloudFormation template example to deploy a simplest CDN of two WCS instances: Origin and Edge. The template alllows:

- to choos[eWCS AMI from AWS Marketplace,](https://flashphoner.com/wcs-aws-marketplace) or Amazon Linux 2, Ubuntu 18.04 an[dother supported OS AMI](https://docs.flashphoner.com/display/WCS52EN/Requirements+and+prerequisites#Requirementsandprerequisites-SupportedLinuxdistributionpackages) as basic image
- to install Java 14 if necessary
- to install or update WCS to the lates build if necessary

#### CloudFormation example template to deploy WCS CDN of one Origin and one Edge

```
AWSTemplateFormatVersion: "2010-09-09"
Description: "Create WCS CDN stack"
Parameters:
  KeyName:
    Description: "Name of an existing EC2 KeyPair to enable SSH access to the instance"
    Type: AWS::EC2::KeyPair::KeyName
     ConstraintDescription: "must be the name of an existing EC2 KeyPair"
  InstanceName:
    Description: "Name of EC2 instance"
     Type: String
     ConstraintDescription: "must be a valid EC2 instance string name"
  InstanceType:
    Description: "Basic EC2 instance type"
    Type: String
    Default: m5.xlarge
    AllowedValues: [t1.micro, t2.nano, t2.micro, t2.small, t2.medium, t2.large,
       m1.small, m1.medium, m1.large, m1.xlarge,
      m2.xlarge, m2.2xlarge, m2.4xlarge,
      m3.medium, m3.large, m3.xlarge, m3.2xlarge,
      m4.large, m4.xlarge, m4.2xlarge, m4.4xlarge, m4.10xlarge, m5.xlarge,
       c1.medium, c1.xlarge, c3.large, c3.xlarge, c3.2xlarge, c3.4xlarge, c3.8xlarge,
       c4.large, c4.xlarge, c4.2xlarge, c4.4xlarge, c4.8xlarge,
       g2.2xlarge, g2.8xlarge, r3.large, r3.xlarge, r3.2xlarge, r3.4xlarge, r3.8xlarge,
       i2.xlarge, i2.2xlarge, i2.4xlarge, i2.8xlarge,
       d2.xlarge, d2.2xlarge, d2.4xlarge, d2.8xlarge,
      hi1.4xlarge, hs1.8xlarge, cr1.8xlarge, cc2.8xlarge, cg1.4xlarge]
     ConstraintDescription: "must be a valid EC2 instance type"
   ImageId:
    Description: "Basic instance ami (WebCallServer 5.2.944 AMI by default, mapped by region)"
     Type: String
    Default: WCSAMI
    ConstraintDescription: "must be a valid AMI ID"
   VpcId:
     Type: String
     Description: "VpcId of your existing Virtual Private Cloud (VPC)"
   SubnetId:
     Type: String
    Description: "SubnetId of an existing subnet in your Virtual Private Cloud (VPC)"
   SSHLocation:
    Description: "The IP address range that can be used to SSH to the EC2 instances"
    Type: String
    MinLength: 9
     MaxLength: 18
    Default: 0.0.0.0/0
    AllowedPattern: (\d{1,3})\.\(\d{1,3})\.\(\d{1,3})\.\(\d{1,3})\.\(\d{1,3})\/\(\d{1,2}) ConstraintDescription: "must be a valid IP CIDR range of the form x.x.x.x/x"
```

```
 JavaHeapSize:
    Description: "Maximum Java heap size in megabytes (2048m) or gigabytes (2g), 1024m by default"
    Type: String
    Default: 1024m
  UpdateWCS:
    Description: "Update WCS to the latest build"
    Type: String
    Default: true
    ConstraintDescription: "must be true or false"
  WCSLicense:
    Description: "WCS License key to activate (optional, if you do not use Marketplace AMI)"
    Type: String
   Default: "
  InstallJava:
    Description: "Java installation helper script. Do not change in wizard!"
    Type: String
    Default: |
      JAVA_CMD=`command -v java 2>/dev/null`
      if [[ -z $JAVA_CMD ]]; then
        rm -rf jdk*
        curl -s https://download.java.net/java/GA/jdk14.0.1/664493ef4a6946b186ff29eb326336a2/7/GPL/openjdk-
14.0.1 linux-x64 bin.tar.gz | tar -zx
        if [ -d jdk-14.0.1/bin ]; then
          mkdir -p /usr/java
           [ -d /usr/java/jdk-14.0.1 ] && rm -rf /usr/java/jdk-14.0.1
           mv -f jdk-14.0.1 /usr/java
           if [ -d /usr/java/jdk-14.0.1/bin ]; then
             rm -f /usr/java/default
             ln -sf /usr/java/jdk-14.0.1 /usr/java/default
             update-alternatives --install /usr/bin/java java /usr/java/jdk-14.0.1/bin/java 1
             update-alternatives --install /usr/bin/jstack jstack /usr/java/jdk-14.0.1/bin/jstack 1
             update-alternatives --install /usr/bin/jcmd jcmd /usr/java/jdk-14.0.1/bin/jcmd 1
             update-alternatives --install /usr/bin/jmap jmap /usr/java/jdk-14.0.1/bin/jmap 1
             update-alternatives --set java /usr/java/jdk-14.0.1/bin/java
             update-alternatives --set jstack /usr/java/jdk-14.0.1/bin/jstack
             update-alternatives --set jcmd /usr/java/jdk-14.0.1/bin/jcmd
            update-alternatives --set jmap /usr/java/jdk-14.0.1/bin/jmap
             echo "JDK 14 installed" >> $DELPOY_LOG
          f_if_ifi
  StopPreviousWCS:
    Description: "Stop previosly running WCS helper script. Do not change in wizard!"
    Type: String
    Default: |
      PID=`pgrep -f 'com.flashphoner.server.Server' | grep -v bash`
      if [ -n "$PID" ]; then
        systemctl stop webcallserver
     f_i UpdateToLatestWCS:
    Description: "WCS update to latest build helper script. Do not change in wizard!"
    Type: String
    Default: |
       # Check if WCS is installed, and install latest build if not
      if [ ! -f /usr/local/FlashphonerWebCallServer/bin/webcallserver ]; then
        echo "No WCS installed, will install latest build" >> $DEPLOY_LOG
        UPDATE=true
       fi
       echo "Update WCS: $UPDATE" >> $DEPLOY_LOG
      if $UPDATE; then
        cd /tmp
        wget --timeout=10 --no-check-certificate https://flashphoner.com/download-wcs5.2-server.tar.gz -O wcs5-
server.tar.gz
        if [ $? -eq 0 ]; then
          mkdir -p FlashphonerWebCallServer-5.2-latest && tar xzf wcs5-server.tar.gz -C 
FlashphonerWebCallServer-5.2-latest --strip-components 1
          cd FlashphonerWebCallServer-5.2-latest
          chmod +x install.sh
          ./install.sh -silent
          cd ..
          rm -rf FlashphonerWebCallServer-5.2-latest wcs5-server.tar.gz
```

```
 echo "WCS updated to build $(cat /usr/local/FlashphonerWebCallServer/conf/WCS.version)" >> $DEPLOY_LOG
        fi
      fi
  ConfigureWCS:
    Description: "WCS configuration helper script. Do not change in wizard!"
    Type: String
    Default: |
      # Request keyframes from WebRTC publishers every 5 seconds
      echo -e "\n" >> $WCS_CONFIG
     echo -e "periodic fir request=true" >> $WCS CONFIG
       # Disable RTMP keepalives to publish from OBS
      echo -e "keep_alive.enabled=websocket,rtmfp" >> $WCS_CONFIG
       # Configure heap settings
       sed -i -e "s/^\(-Xmx\).*\$/\1$HEAP_SIZE/" $JVM_CONFIG
      sed -i -e "s/^\(-Xms\).*\$/\1$HEAP_SIZE/" $JVM_CONFIG
  ActivateWCS:
    Description: "WCS activation helper script. Do not change in wizard!"
    Type: String
    Default: |
      if [[ ! -z $LICENSE ]]; then
        /usr/local/FlashphonerWebCallServer/bin/activation.sh $LICENSE
      fi
  StartWCS:
    Description: "WCS startup helper script. Do not change in wizard!"
    Type: String
    Default: |
      systemctl restart webcallserver
       # Disable internal firewall, ports are allowed/blocked on security group level
      iptables -F
      chown ec2-user $DEPLOY_LOG
  OriginCDNSetup:
    Description: "WCS Origin intsance setup helper script. Do not change in wizard!"
    Type: String
    Default: |
      echo -e "\n" >> $WCS_CONFIG
      echo -e "cdn_enabled=true" >> $WCS_CONFIG
      echo -e "cdn_ip=0.0.0.0" >> $WCS_CONFIG
      echo -e "cdn_point_of_entry=" >> $WCS_CONFIG
      echo -e "cdn_role=origin" >> $WCS_CONFIG
       echo -e "cdn_nodes_resolve_ip=false" >> $WCS_CONFIG
  EdgeCDNSetup:
    Description: "WCS Edge intsance setup helper script. Do not change in wizard!"
    Type: String
    Default: |
      echo -e "\n" >> $WCS_CONFIG
      echo -e "cdn_enabled=true" >> $WCS_CONFIG
       echo -e "cdn_ip=0.0.0.0" >> $WCS_CONFIG
      echo -e "cdn_point_of_entry=$ORIGIN_IP" >> $WCS_CONFIG
      echo -e "cdn_role=edge" >> $WCS_CONFIG
      echo -e "cdn_nodes_resolve_ip=false" >> $WCS_CONFIG
Mappings:
  WCSAMI:
    eu-north-1:
      AMI: ami-0cd89cf8212fd90b4
    ap-south-1:
      AMI: ami-0861cf9f8d387a5cf
    eu-west-3:
      AMI: ami-0f5d7f6dcaf0910e0
    eu-west-2:
      AMI: ami-0d61a966487038aeb
   P = w e e t - 1:
      AMI: ami-01c249ebee9077dbc
    ap-northeast-2:
      AMI: ami-023e68299437cbf78
    ap-northeast-1:
      AMI: ami-0f01e9f19c3733d99
    sa-east-1:
      AMI: ami-01d3d7a07e6e5beda
    ca-central-1:
      AMI: ami-0aa76aec8c64e3d52
    ap-southeast-1:
```

```
 AMI: ami-044fd54e788e44ddc
     ap-southeast-2:
      AMI: ami-0a4f9a18ad123d2ad
     eu-central-1:
      AMI: ami-0f785dd5a9571d373
     us-east-1:
      AMI: ami-038f9ebb3c87f88ac
     us-east-2:
      AMI: ami-0636213ac22f6ef45
    us-west-1:
      AMI: ami-0de64b6cac0f8d81c
    us-west-2:
      AMI: ami-0c8543b7418393ad5
Conditions:
  GetMarketplaceImage:
    Fn::Equals:
       - Ref: 'ImageId'
      -WCSAMTResources:
  WCSOriginInstance:
     Type: AWS::EC2::Instance
    Properties:
      Tags:
         - Key: "Name"
          Value:
             Fn::Join:
               - - - - - !Ref 'InstanceName'
                 - "edge"
       ImageId: !If [ GetMarketplaceImage, !FindInMap [ WCSAMI, !Ref 'AWS::Region', AMI ], !Ref 'ImageId' ]
       InstanceType:
         Ref: 'InstanceType'
       SubnetId:
        Ref: 'SubnetId'
       SecurityGroupIds:
        - Ref: 'WCSSecurityGroup'
       KeyName:
        Ref: 'KeyName'
       Monitoring: false
       UserData:
        Fn::Base64:
           Fn::Sub: |
             #!/bin/bash
             # Declare variables
             UPDATE=${UpdateWCS}
             HEAP_SIZE=${JavaHeapSize}
             LICENSE=${WCSLicense}
             # Declare config files to change
            WCS CONFIG=/usr/local/FlashphonerWebCallServer/conf/flashphoner.properties
             JVM_CONFIG=/usr/local/FlashphonerWebCallServer/conf/wcs-core.properties
             # Declare deployment log
             DEPLOY_LOG=/home/ec2-user/deploy.log
             # Install Java 14 if needed
             ${InstallJava}
             # Stop WCS before reconfiguring
             ${StopPreviousWCS}
             # Update WCS to the latest build
             ${UpdateToLatestWCS}
             # Configuration setup
             ${ConfigureWCS}
             # CDN setup
             ${OriginCDNSetup}
             # Activate WCS license if provided
             ${ActivateWCS}
             # Start WCS after reconfiguring
             ${StartWCS}
  WCSEdgeInstance:
     Type: AWS::EC2::Instance
     DependsOn:
       - WCSOriginInstance
     Properties:
```

```
 Tags:
       - Key: "Name"
         Value:
           Fn::Join:
            - - + - - !Ref 'InstanceName'
               - "edge"
     ImageId: !If [ GetMarketplaceImage, !FindInMap [ WCSAMI, !Ref 'AWS::Region', AMI ], !Ref 'ImageId' ]
     InstanceType:
      Ref: 'InstanceType'
     SubnetId:
       Ref: 'SubnetId'
     SecurityGroupIds:
       - Ref: 'WCSSecurityGroup'
     KeyName:
      Ref: 'KeyName'
     Monitoring: false
     UserData:
       Fn::Base64:
         Fn::Sub: |
           #!/bin/bash
           # Declare variables
           UPDATE=${UpdateWCS}
           HEAP_SIZE=${JavaHeapSize}
           LICENSE=${WCSLicense}
           ORIGIN_IP=${WCSOriginInstance.PrivateIp}
           # Declare config files to change
           WCS_CONFIG=/usr/local/FlashphonerWebCallServer/conf/flashphoner.properties
           JVM_CONFIG=/usr/local/FlashphonerWebCallServer/conf/wcs-core.properties
           # Declare deployment log
           DEPLOY_LOG=/home/ec2-user/deploy.log
           # Install Java 14 if needed
           ${InstallJava}
           # Stop WCS before reconfiguring
           ${StopPreviousWCS}
           # Update WCS to the latest build
           ${UpdateToLatestWCS}
           # Configuration setup
           ${ConfigureWCS}
           # CDN setup
           ${EdgeCDNSetup}
           # Activate WCS license if provided
           ${ActivateWCS}
           # Start WCS after reconfiguring
           ${StartWCS}
 WCSSecurityGroup:
   Type: AWS::EC2::SecurityGroup
   Properties:
     VpcId:
       Ref: 'VpcId'
     GroupDescription: "Enable SSH, websocket, web interface ports and media ports"
     SecurityGroupIngress:
       - IpProtocol: tcp
         FromPort: 22
         ToPort: 22
         CidrIp:
           Ref: 'SSHLocation'
       - IpProtocol: tcp
         FromPort: 554
         ToPort: 554
         CidrIp: 0.0.0.0/0
       - IpProtocol: tcp
        FromPort: 1935
         ToPort: 1935
         CidrIp: 0.0.0.0/0
       - IpProtocol: tcp
        FromPort: 3478
         ToPort: 3478
        CidrIp: 0.0.0.0/0
       - IpProtocol: tcp
         FromPort: 8080
```

```
 ToPort: 8084
           CidrIp: 0.0.0.0/0
         - IpProtocol: tcp
          FromPort: 8443
           ToPort: 8445
           CidrIp: 0.0.0.0/0
         - IpProtocol: tcp
           FromPort: 8888
           ToPort: 8888
          CidrIp: 0.0.0.0/0
         - IpProtocol: tcp
           FromPort: 9091
           ToPort: 9091
           CidrIp: 0.0.0.0/0
         - IpProtocol: udp
          FromPort: 30000
           ToPort: 33000
          CidrIp: 0.0.0.0/0
         - IpProtocol: tcp
           FromPort: 30000
           ToPort: 33000
           CidrIp: 0.0.0.0/0
Outputs:
  OriginWebsiteURL:
    Description: "URL for newly created WCS Origin instance web interface. Use instance id as admin password"
     Value:
       Fn::Join:
        - '''
        - - "https://"
           - !GetAtt WCSOriginInstance.PublicDnsName
          - ":8444/admin/"
  OriginInstanceId:
     Value:
      Ref: 'WCSOriginInstance'
    Description: "Instance Id of newly created WCS Origin instance"
  OriginPrivateIp:
    Value: !GetAtt WCSOriginInstance.PrivateIp
    Description: "Private IP address of the Origin instance"
  OriginPublicIp:
     Value: !GetAtt WCSOriginInstance.PublicIp
    Description: "Public IP address of the Origin instance"
  EdgeWebsiteURL:
    Description: "URL for newly created WCS Edge instance web interface. Use instance id as admin password"
    Value:
       Fn::Join:
        \omega - \bar{\omega} - - "https://"
           - !GetAtt WCSEdgeInstance.PublicDnsName
          - ":8444/admin/"
  EdgeInstanceId:
    Value:
      Ref: 'WCSEdgeInstance'
     Description: "Instance Id of newly created WCS Edge instance"
  EdgePrivateIp:
    Value: !GetAtt WCSEdgeInstance.PrivateIp
    Description: "Private IP address of the Edge instance"
  EdgePublicIp:
    Value: !GetAtt WCSEdgeInstance.PublicIp
     Description: "Public IP address of the Edge instance"
```
# <span id="page-5-0"></span>WCS CDN deployment example using CloudFormation web console

1. Sing in to your AWS account,go to desired region and open CloudFormation in Services menu. Click "Create Stack"

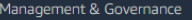

# **AWS CloudFormation** Model and provision all your cloud infrastructure

**Create a CloudFormation stack** 

Use your own template or a sample template to quickly get started.

Create stack

AWS CloudFormation provides a common language to describe and provision all the infrastructure resources in<br>your environment in a safe, repeatable way.

2. Choose "Upload a template file", click "Choose file" and upload the example template

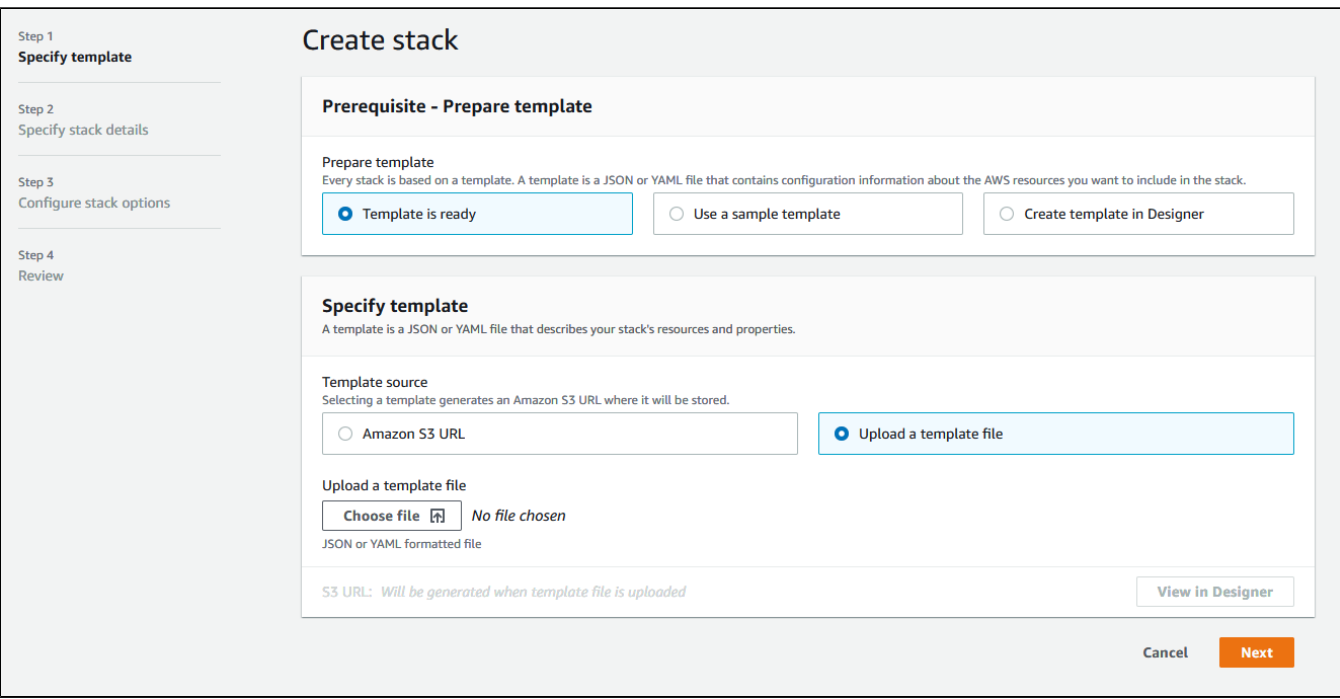

#### 3. When template is uploaded, click Next

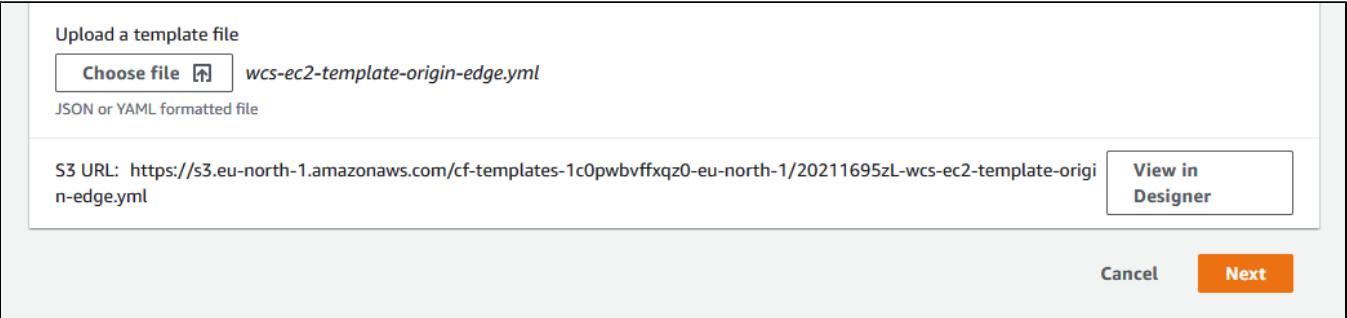

4. Enter stack name

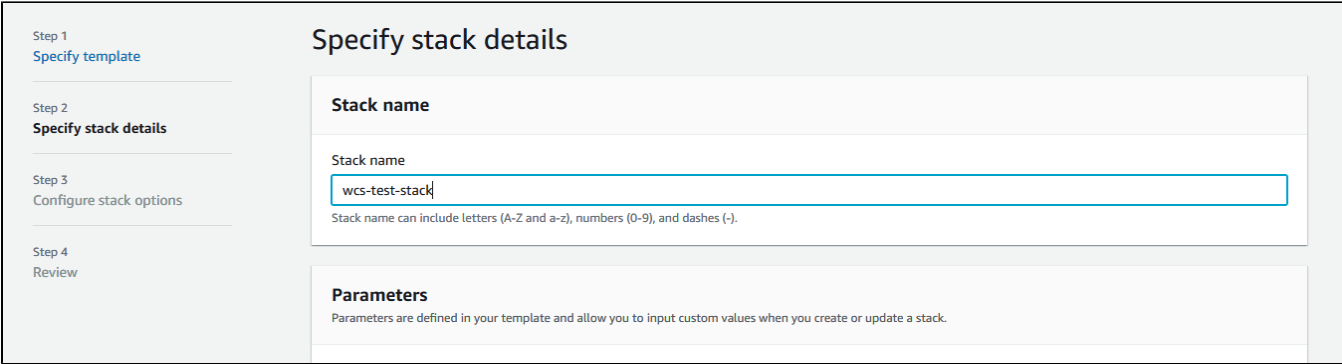

5. Enter Amazon Linux 2 AMI ID for region chosen, or leave WCSAMI (in this case, AWS Marketplace WCS AMI will be used with hourly billing)

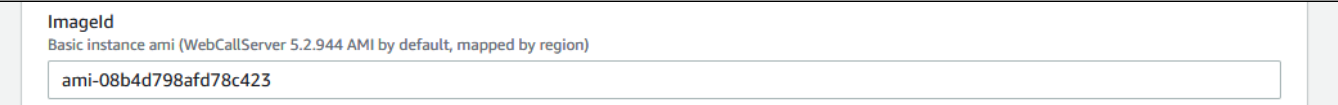

6. Enter basic part of instance name (-origin and -edge will be added respectively), choose instance type, enter Java heap size and choose SSH key to access stack instances

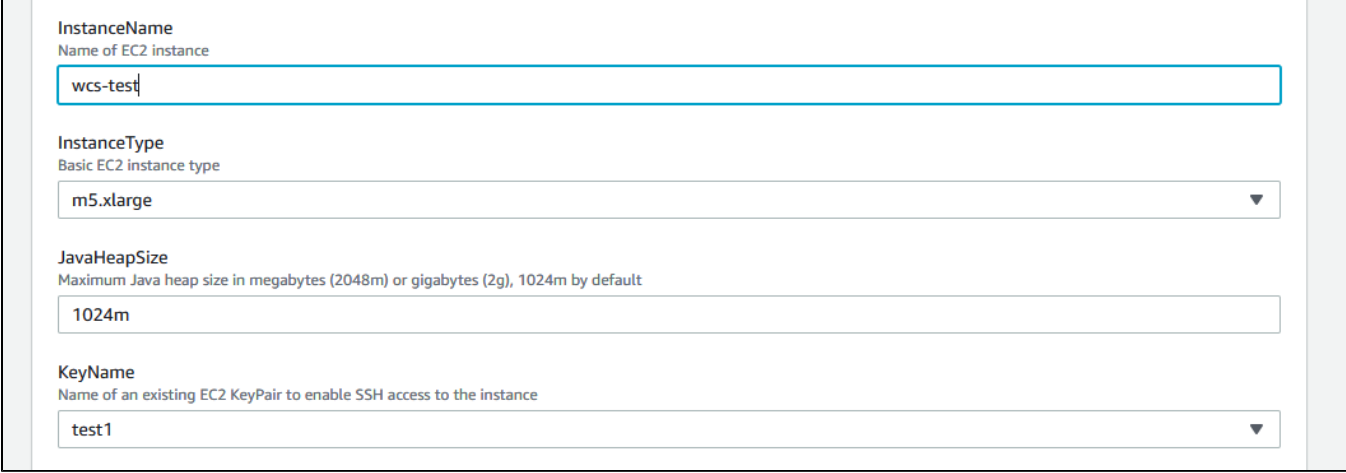

## 7. Set subnet Id

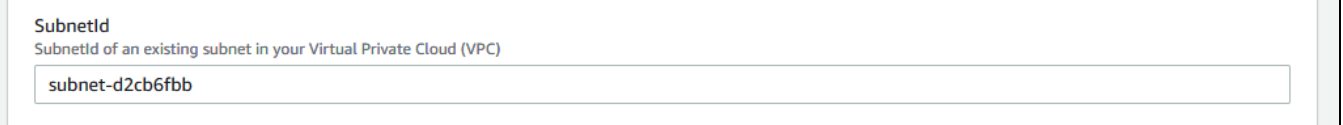

#### 8. Enter "true" to automatically update WCS to the latest build

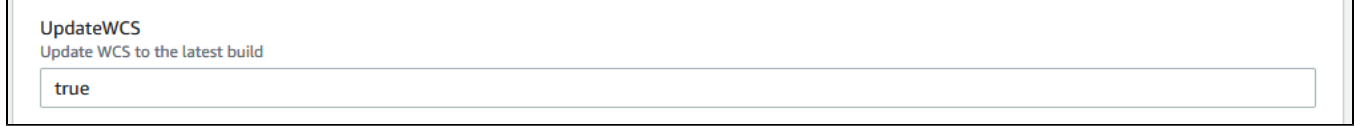

### 9. Set VPC Id

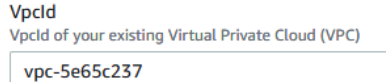

10. If Marketplace WCS AMI is not used, enter the license key to activate on instances and click Next

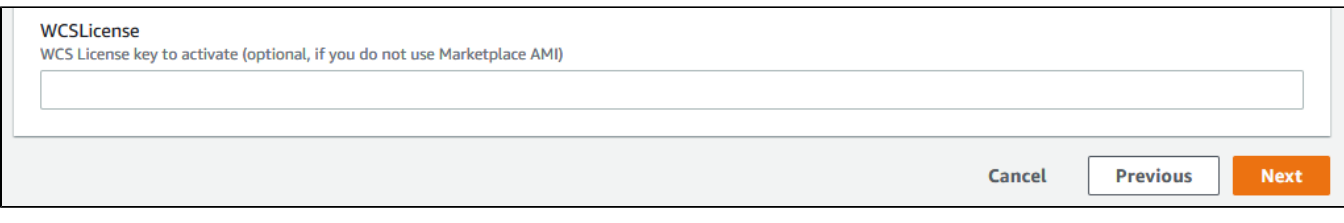

### 11. Add tags and set permissions if necessary

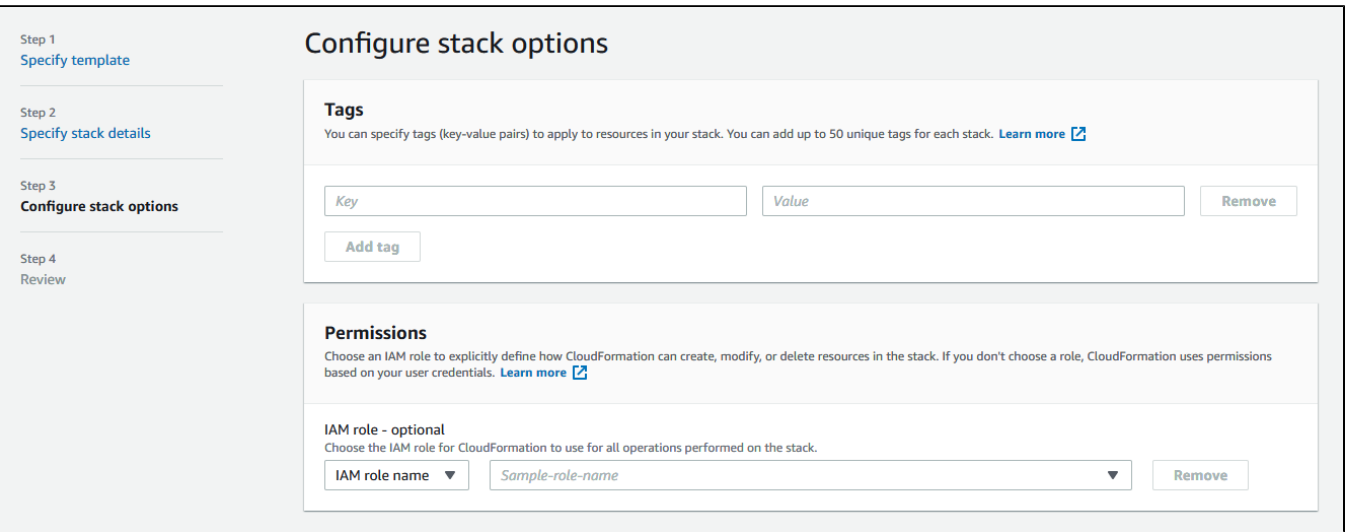

12. Set advanced stack options if necessary, then click Next

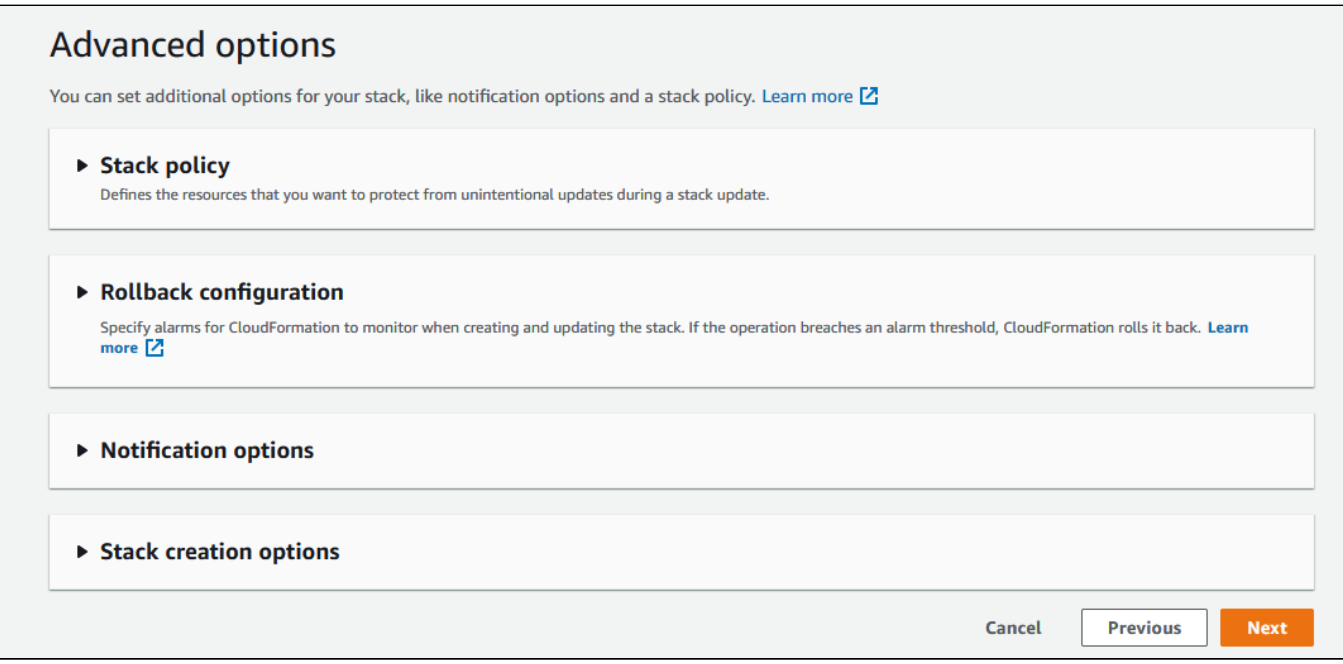

13. Review stack parameters

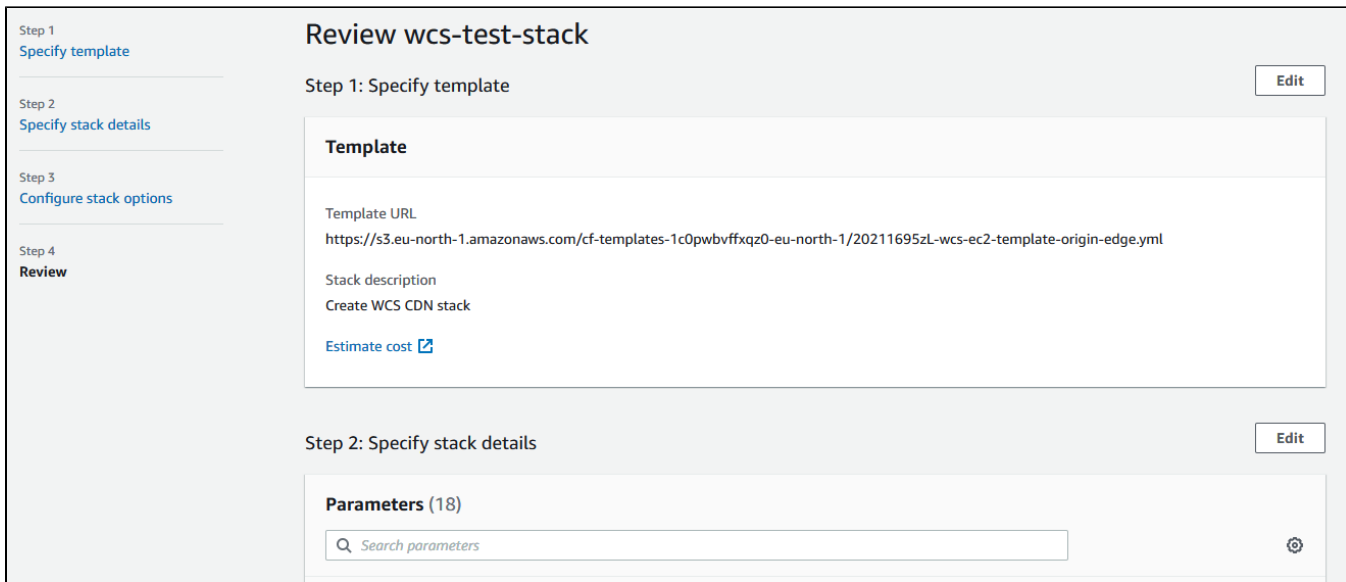

14. Click "Create stack"

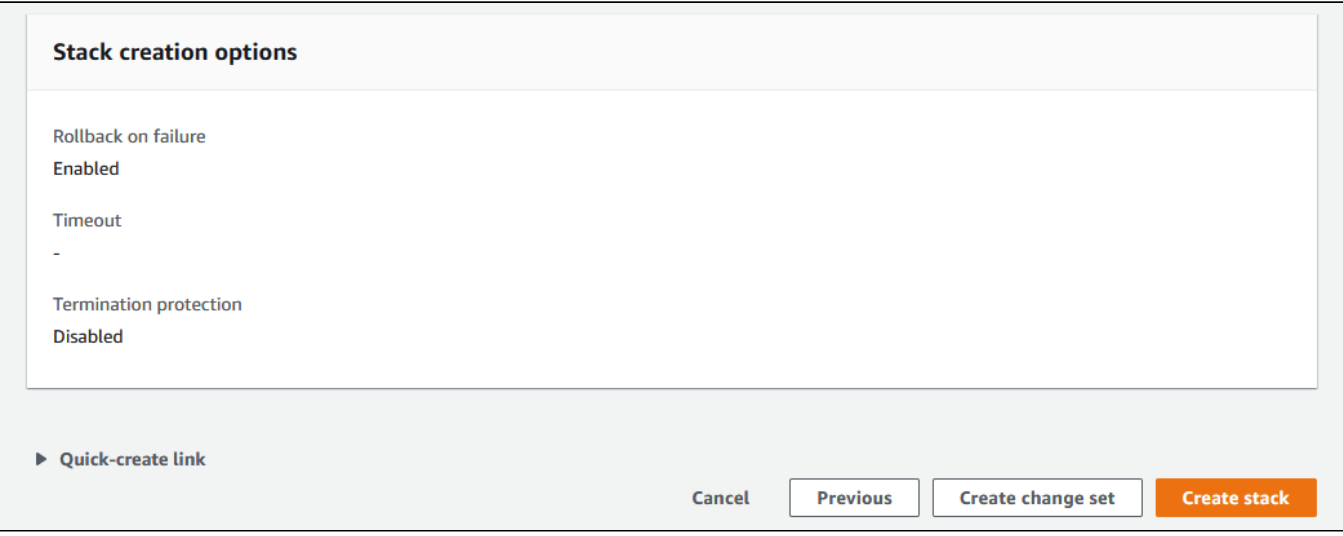

15. Wait for stack creation completion

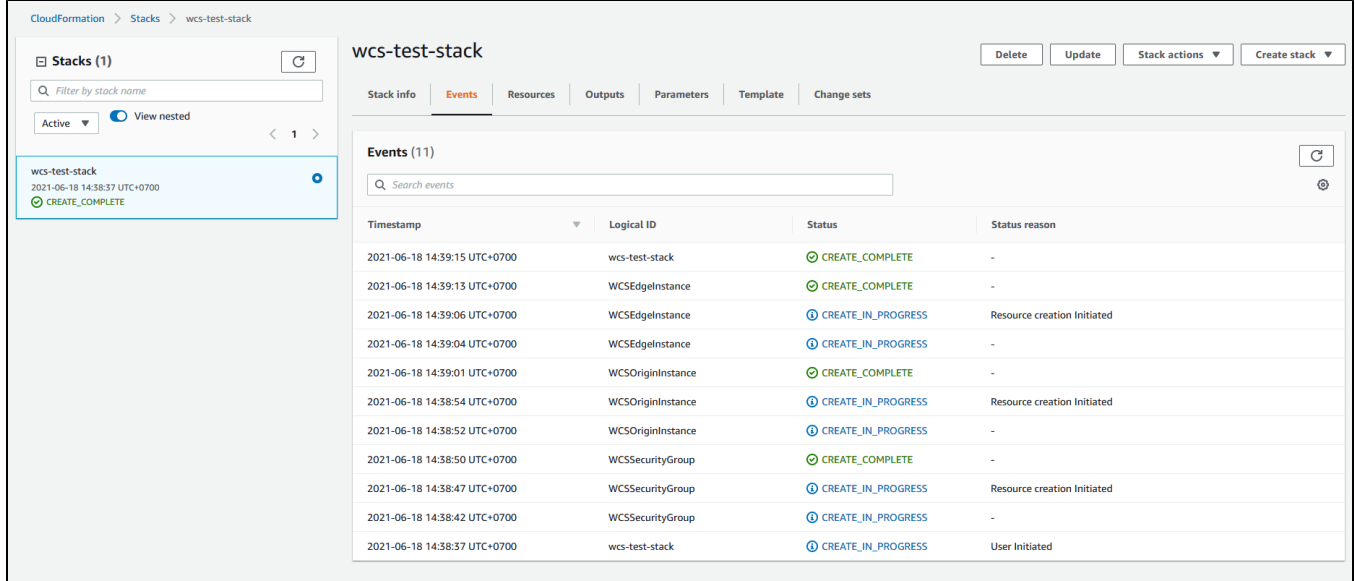

### 16. Go to Outputs tab

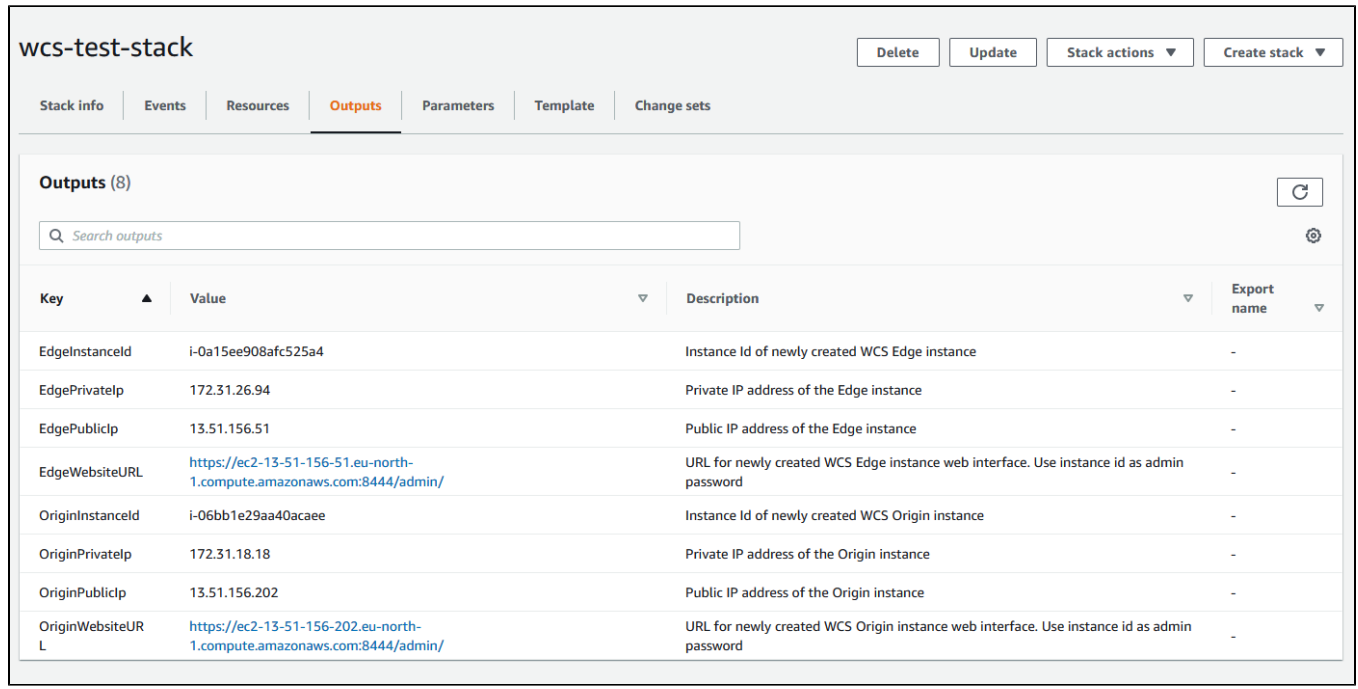

17. Open Origin and Edge web interfaces,publish the stream test to Origin using Two Way Streaming example, then play the stream on Edge

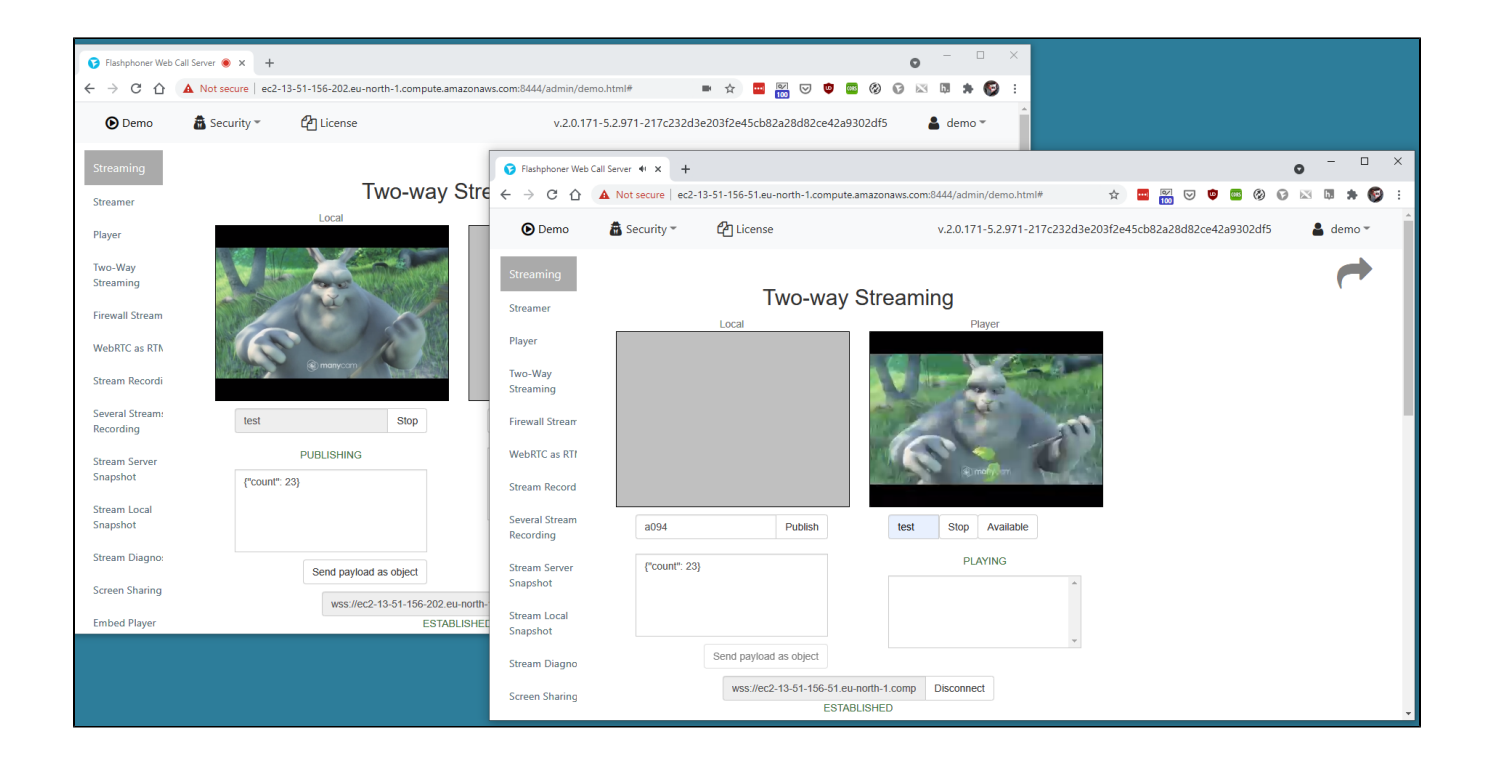